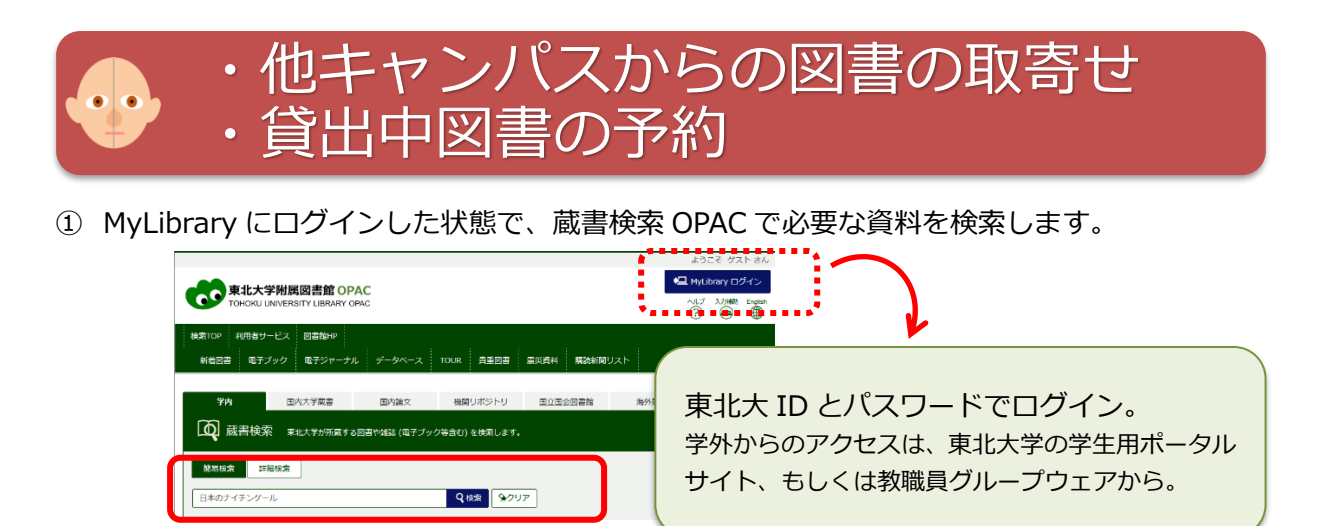

## ② 検索結果の詳細画面に表示される、青い [**予約/学内取寄**] ボタンをクリック。

※貸出中図書の予約も、他キャンパスの図書館にある図書の取り寄せも、同じ操作です。 ※MyLibrary にログインしていない場合は、クリック後、ログイン画面が表示されます。

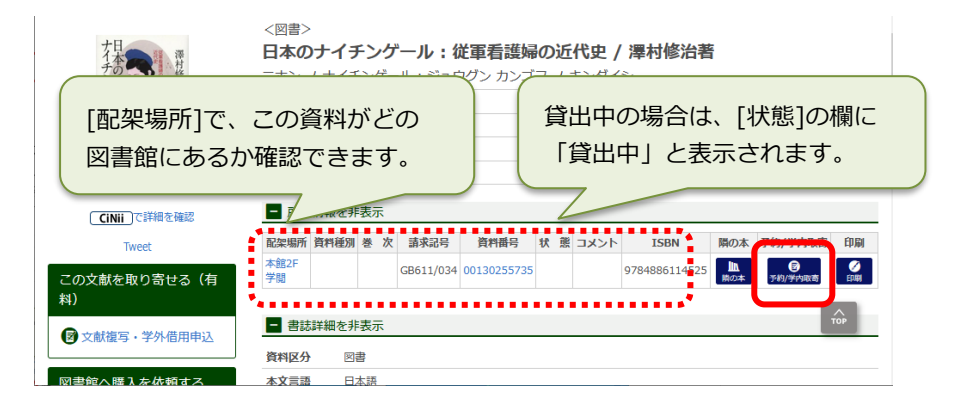

③ 予約画面で「受取カウンター」と「連絡方法」を指定して、予約を確定します。

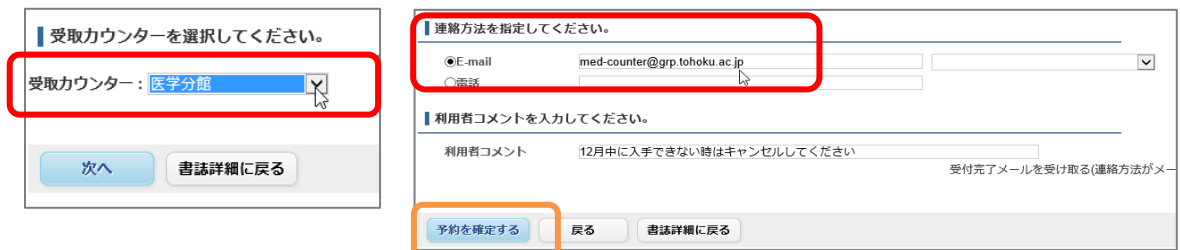

④ 申し込んだ資料が利用可能になりましたら、指定した連絡先にお知らせします。 取り置き期間内 (7日間)にカウンターでお受け取りください。 <医学分館カウンター> 平日 9:00-20:00(8 月、3 月は 17:00 まで)

## **本が取寄せ可能な図書館(室)と貸出条件**

・本館、医学分館、北青葉山分館、工学分館、農学分館、金研・流体研・通研・多元研 図書室

・5 冊まで 14 日間 ※上記図書館で返却もできます。

## **申込みできない資料・条件**

- ・雑誌 ※ただし貸出中で、配架場所と受取館が同じ場合は予約可(大学院生・教職員)
- ・状態が「禁帯出」「研究室」となっている図書
- ・受取館に、貸出中になっていない同じ図書がある場合

東北大学附属図書館 医学分館

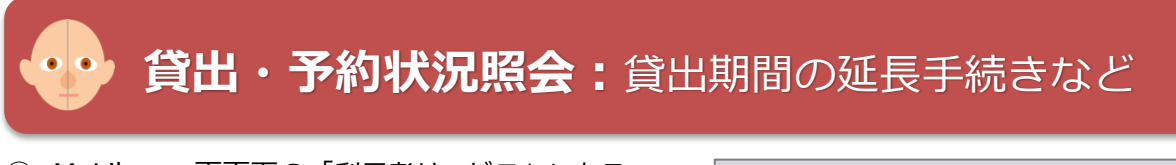

① MyLibrary 画面下の「利用者サービス」にある 「**貸出・予約状況照会**」をクリックします。

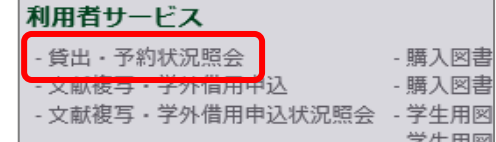

② ● 貸出状況 ●のタブで、現在借りている図書の冊数や返却期限が確認できます。

返却期限日内で予約が入っていなければ、右端の[延長]ボタンから貸出期間を延長できます。

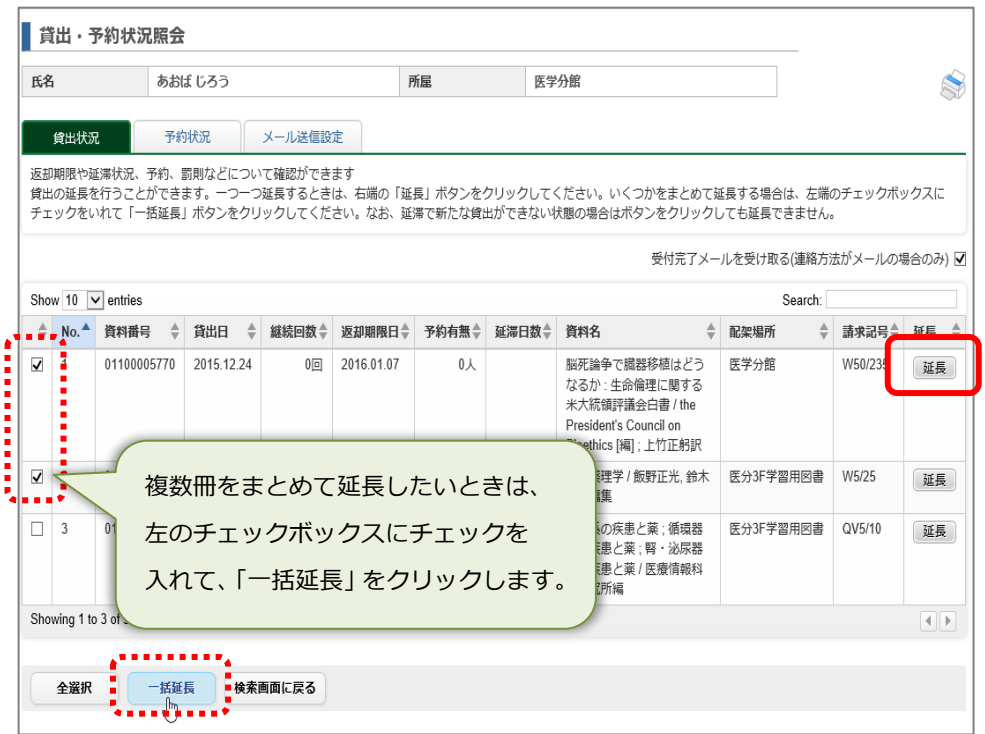

※延長できる回数は1回です(「継続回数]の欄が1回になっていると延長できません)。 ※新しい返却期限日は、延長の手続きをした日から 2 週間後の日付となります。 ※借りている図書の中に、1 冊でも延滞中の図書があると、延長の手続きができません。

# **他の2つのタブでできること**

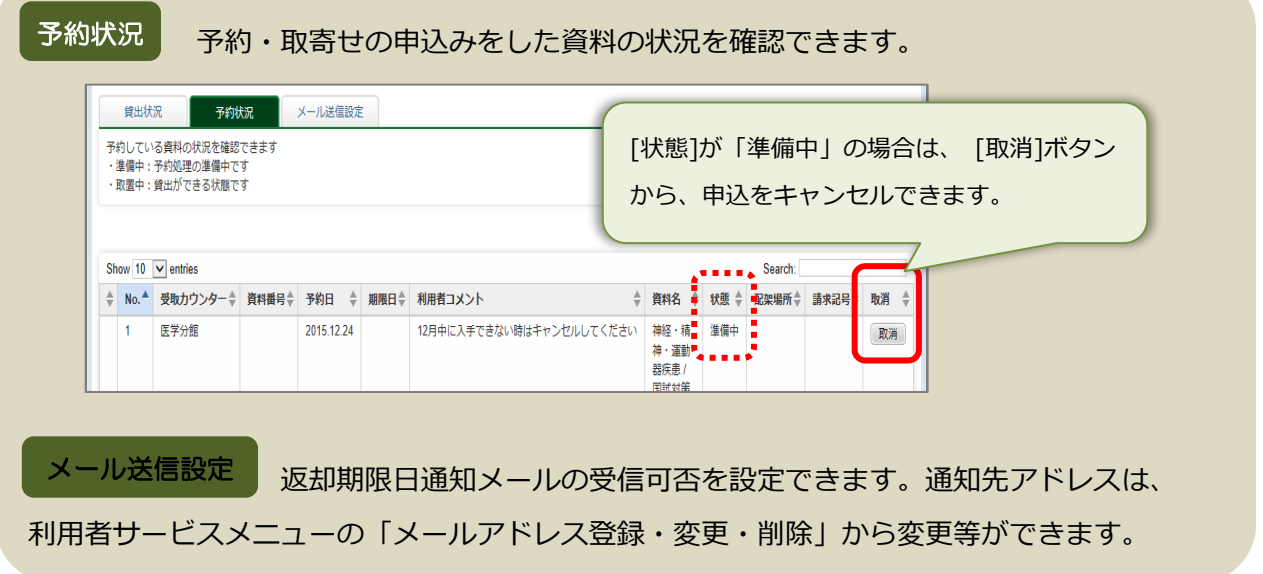

**( 文献複写・学外借用申込**(コピー取寄等)

必要な資料が医学分館にない場合、所蔵している学内他キャンパスの図書館または他大学の図書 館から、必要な論文の**コピーを取寄せる**ことができます。**他大学から図書の取り寄せ**も可能です。

- 利用者サービス ① MyLibrary 画面下の「利用者サービス」にある - 購入図書 - 文献複写・学外借用申込 - 購入図書 「**文献複写・学外借用申込**」をクリックします。 、<br>|<br>| <br>| 子外情用甲込状況照会 - 学生用図 学生田國 てれてれの城関を足のた剣間となりよす。 中凶者が ○受け取り時ではなく、所蔵館から発送された時点で ② 申込みの前に、サービス内容と留意事項が表示され ●同意します )同意しません ます。内容を確認の上、画面下にある「同意 します」を選択して「申込」をクリックします。 由认 検索画面に戻る  $-1$
- ③ 申込み画面で、受取窓口を選択し(※1)、必要な資料の情報を入力し(※2)、支払方法など 取寄せにおける希望等を選択・入力し(※3)、最後に「申込」をクリックします。

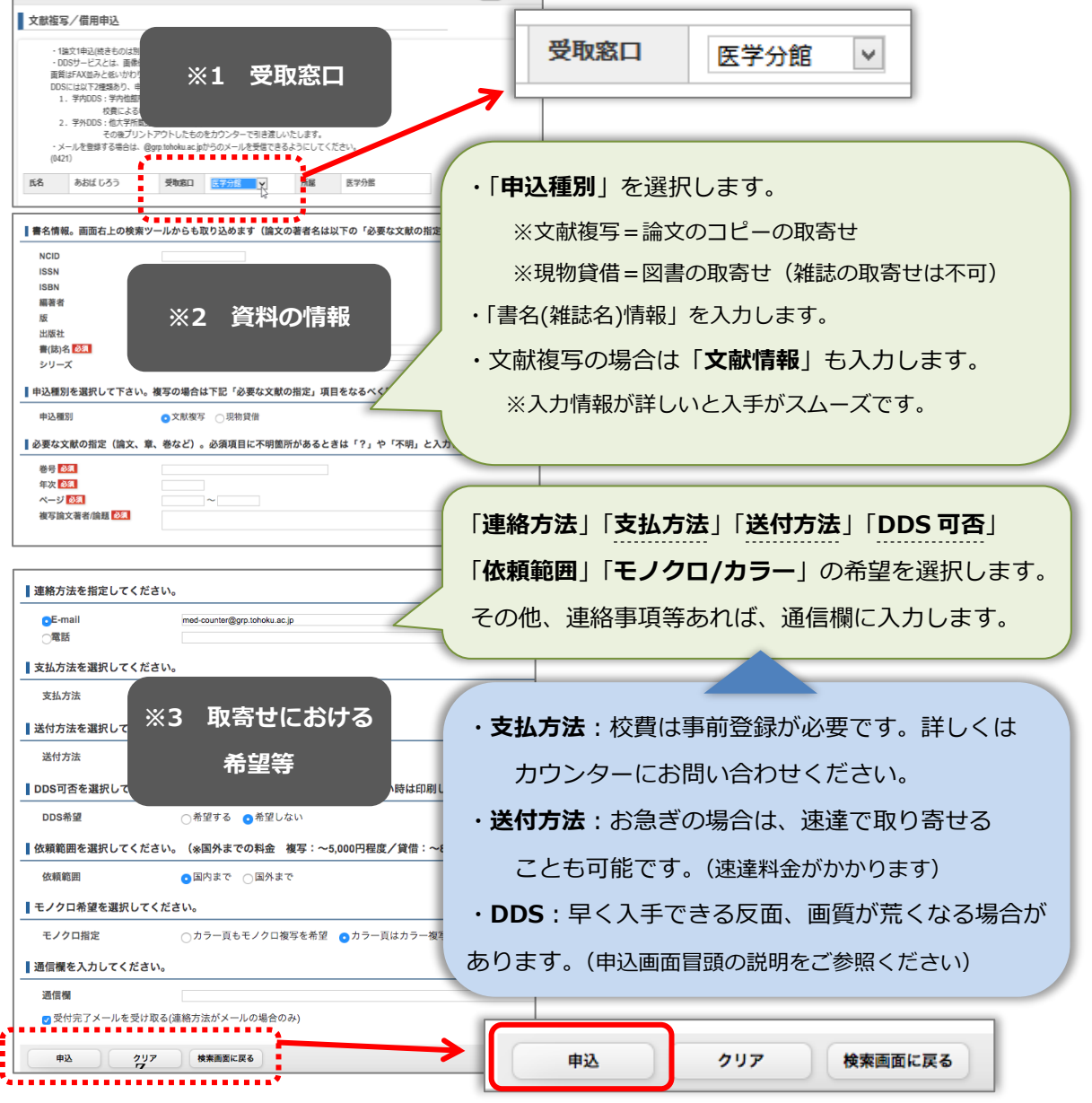

④ 次の確認画面で申込内容を再度確認し、「申込を確定する」をクリックすれば、申込完了です。

⑤ 複写物や図書が到着したら、指定の連絡先にお知らせします。カウンターへお越しくだい。 ※私費払いの方は、受取の際に料金の支払いをお願いします(受付時間 平日 9:00-16:00)。

#### **※取寄せにかかる料金の目安**

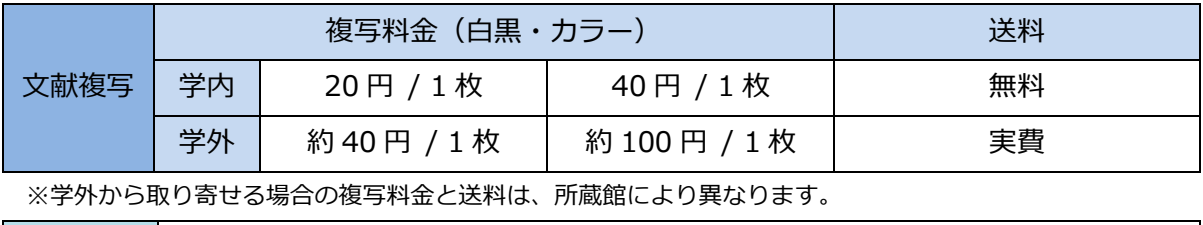

図書借用 | 書留付きの送料 往復分 = おおむね 1,600 円前後 (本の大きさによる)

※学内他館の図書は、予約/取寄せサービスで申込みます。(無料。おおむね申込日の翌開館日には到着) ※文献・図書ともに、申込から到着までにかかる日数は、約 3〜7 日です。

### **申込状況を確認したいとき**

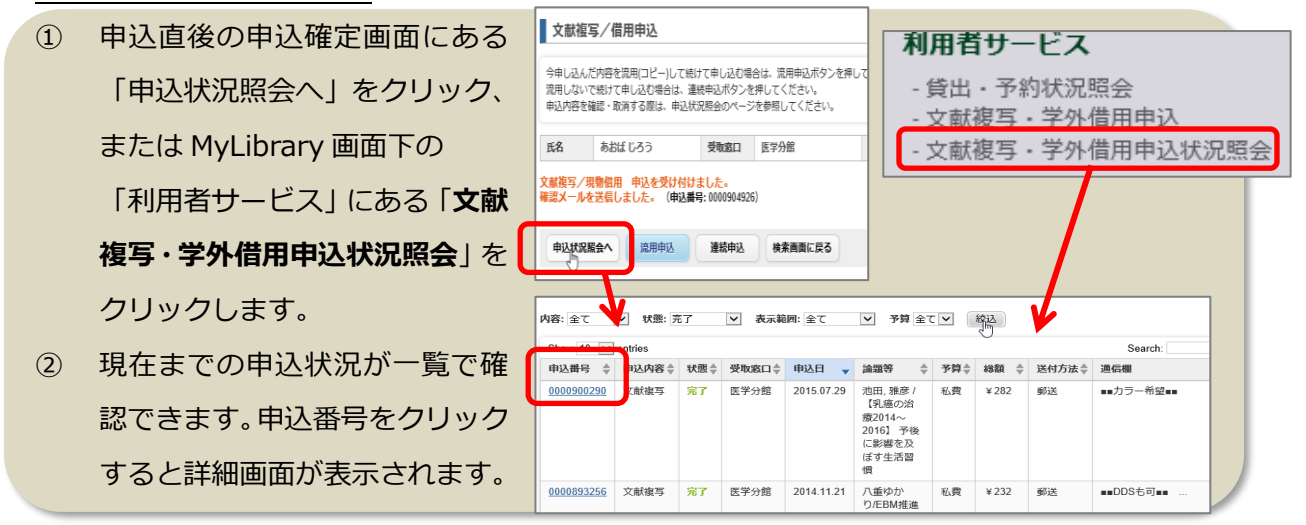

## **蔵書検索 OPAC の検索結果を利用して申込む方法(書名の自動入力)**

OPAC で資料を検索し、検索結果詳細画面にある 「文献複写・学外借用申込」から申込みを進める と、申込画面の書名欄に自動で情報が反映されて 便利です。

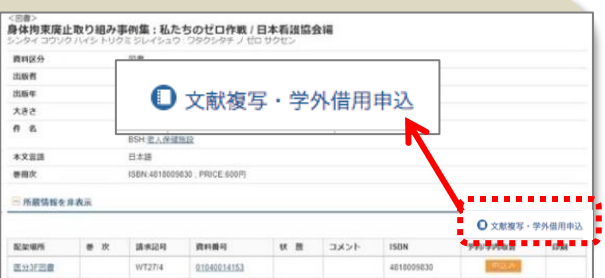

## **データベースの検索結果を利用して申込む方法(文献情報の自動入力)**

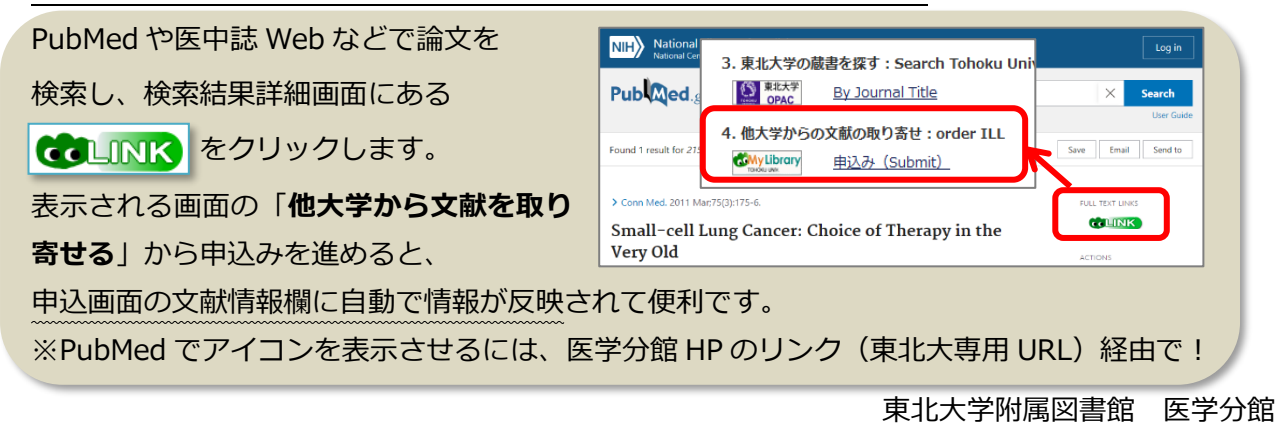

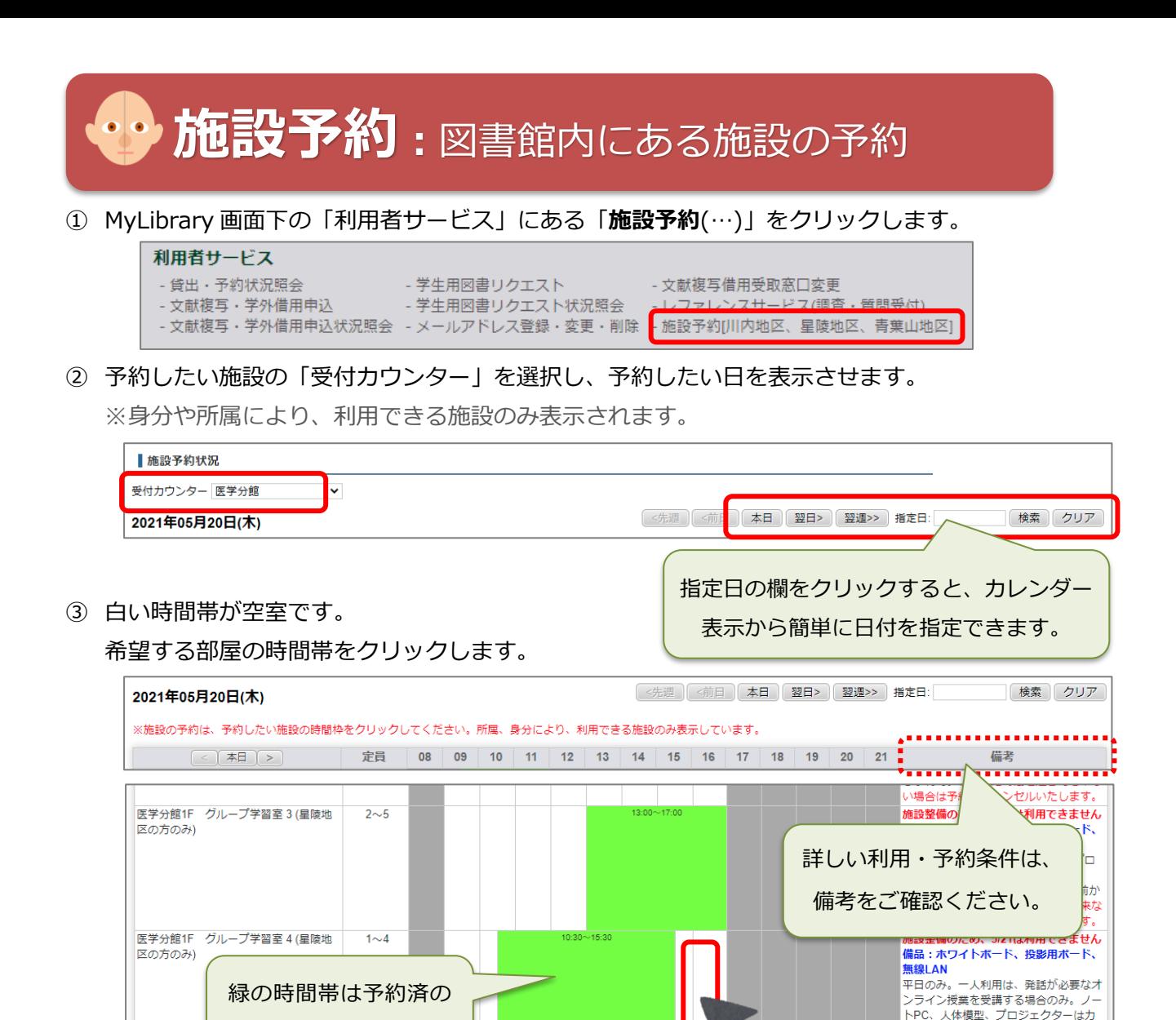

④ 必要事項を入力して登録します。次の確認画面で「確定する」をクリックすれば予約完了です。

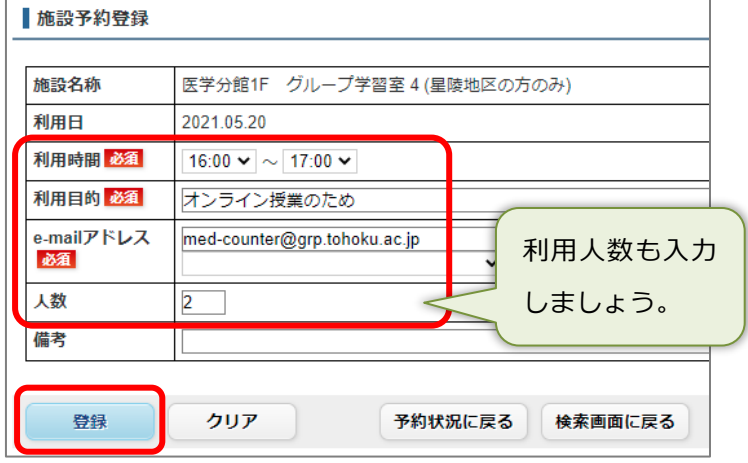

⑤ 予約当日は、利用前にカウンターへお越しください。

ため利用できません。

#### **医学分館の施設について**

星陵地区所属の方が利用できます。グループ学習室(1〜6)は学部学生も利用可能、ミーティング ルームは大学院生・教職員のみ利用可能です。利用時間は平日 9:00-20:00(8 月、3 月は平日 9:00-17:00)で、事前予約または当日カウンターで利用申請が必要です。

.<br>ウンターで貸出。